## **Installing and Configuring a Crawl Status Database**

All the Aspire 3.2 connectors and some applications require Aspire to connect to an external MongoDB server to persist state and data relevant to their functionality. In those cases, installing and configuring MongoDB is a must.

Follow these steps to download and install MongoDB 3.4.1 easily.

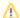

Make sure to follow this guideline since the installation instructions contain important configuration settings.

- 1. Download Mongo 3.4.1 at https://www.mongodb.org/downloads
- 2. Follow the instructions according to your environment:
  - a. MongoDB Community
    - i. Linux Installation Instructions
    - ii. Windows Installation Instructions
    - iii. OS X Installation Instructions
  - b. MongoDB Enterprise
    - i. Linux Installation Instructions
    - ii. Windows Installation Instructions
    - iii. OS X Installation Instructions
- 3. (Optional) Download and Install a GUI MongoDB client such as Robomongo. This recommended for troubleshooting issues more easily.

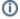

Aspire supports Mongo 3.0 and up. Please refer to the MongoDB 3.4 Manual for further information on how to query the databases and collections.

All the Aspire 3.2 connectors and some applications require Aspire to connect to an external MongoDB server to persist state and data relevant to their functionality. In those cases, installing and configuring MongoDB is a must.

Aspire supports both MongoDB Community and Enterprise editions.